## **Registro en Ariba – Preguntas frecuentes**

## 1. Quiero ser proveedor de EPM, ¿qué debo hacer?

Debes registrarte en nuestro Sistema de información Ariba, para esto, es necesario completar los pasos que ilustramos a continuación, el último confirma la aprobación de tu registro mediante notificación al correo electrónico relacionado en la cuenta creada.

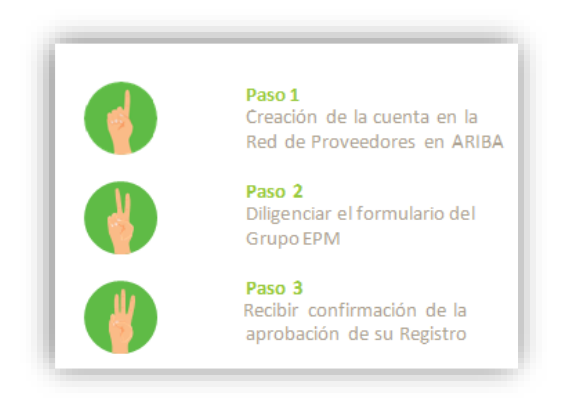

Registrarte como proveedor te permitirá interactuar y participar de los diferentes procesos de contratación para cualquiera de las compañías del Grupo EPM, entre ellas en Colombia: EPM, sus filiales Centrales Eléctricas del Norte de Santander S.A E.S. P - CENS, Electrificadora de Santander S.A. – ESSA, Empresa de Energía del Quindío S.A ESP. - EDEQ - Central Hidroeléctrica de Caldas S.A. E.S.P. CHEC y EMVARIAS; en Guatemala, las filiales de

la Corporación EEGSA -AMESA, COMEGSA, CREDIEEGSA, DECA II, EEGSA, ENERGICA, GESA, IDEAMSA, TRELEC- y en El Salvador la filial DELSUR.

Para esto, te invitamos a consultar la guía en el siguiente enlace: Guía de usuario para [el registro como proveedor](https://cu.epm.com.co/Portals/proveedores_y_contratistas/proveedores-y-contratistas/contratacion/documentos/guia-de-usuario-para-el-registro-como-proveedor.pdf)

2. ¿Si ya me encuentro registrado en la Red de Ariba como proveedor de otra empresa debo volver a registrarme para el Grupo EPM?

Como ya tienes un registro en la red de Ariba, solo deberás asociar la cuenta al Grupo EPM.

Ingresa a Ariba en el siguiente link: <https://grupoepm.supplier-eu.ariba.com/>, da clic en: "Regístrese ahora" y luego en "Inicio de sesión", relacionando usuario y contraseña.

Debes culminar el registro diligenciando y enviando el formulario del Grupo EPM (Paso 2).

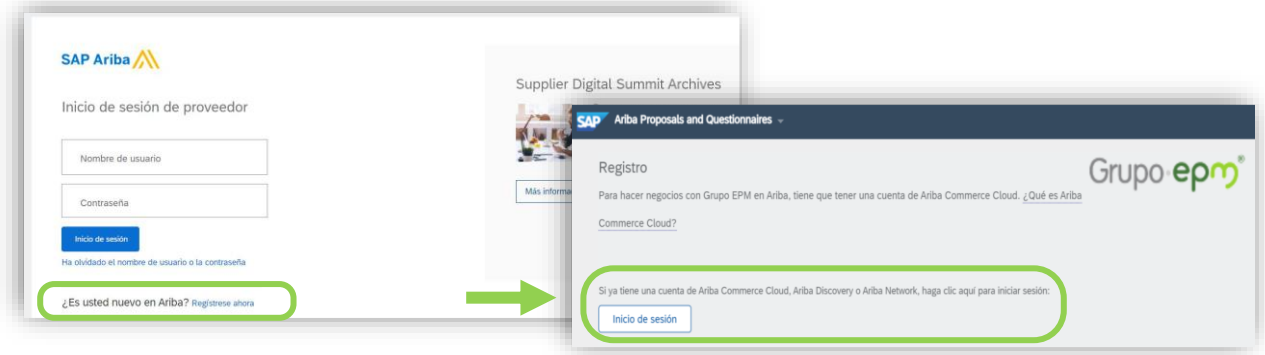

3. ¿Qué debo hacer si me llegó una notificación al correo electrónico rechazando mi registro?

Ten en cuenta los documentos que debes adjuntar en el formulario del Grupo EPM, por favor lee con atención la notificación de rechazo y completa en tu perfil los documentos faltantes.

Ingresa a Ariba en el siguiente link: <https://grupoepm.supplier-eu.ariba.com/>

El formulario del Grupo EPM lo encuentra dentro del perfil dando clic en las opciones:

"Ver campos solicitados por el cliente", ubicada en el panel de opciones al lado izquierdo de la pantalla o ingresando por "Perfil de la empresa", ubicada en la parte superior derecha de la pantalla, luego en la pestaña "Solicitado por cliente" y selecciona Grupo EPM. Se anexan imágenes:

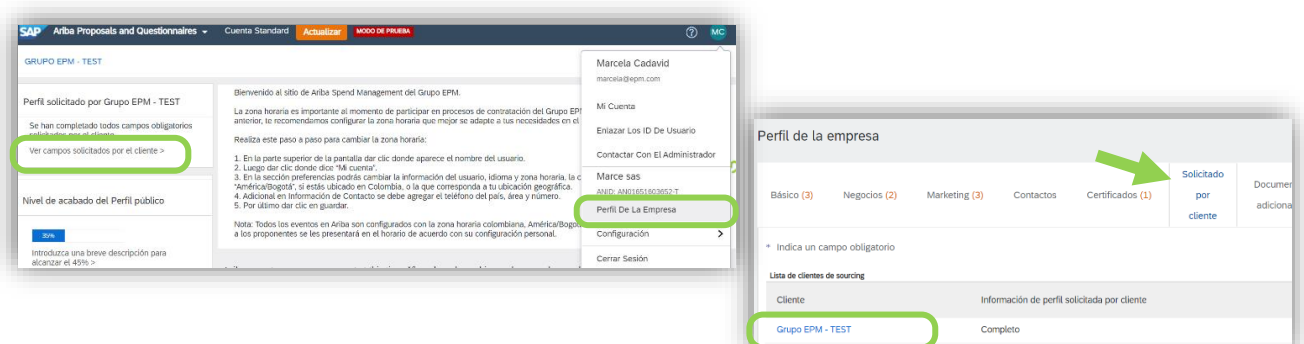

El registro aprobado en Ariba habilita a las personas naturales y jurídicas participar e interactuar en procesos de contratación con el Grupo EPM, por eso es importante tener todos los documentos vigentes y completos.

## 4. ¿Qué documentos debo adjuntar?

Éstos dependen del registro a realizar, pon atención:

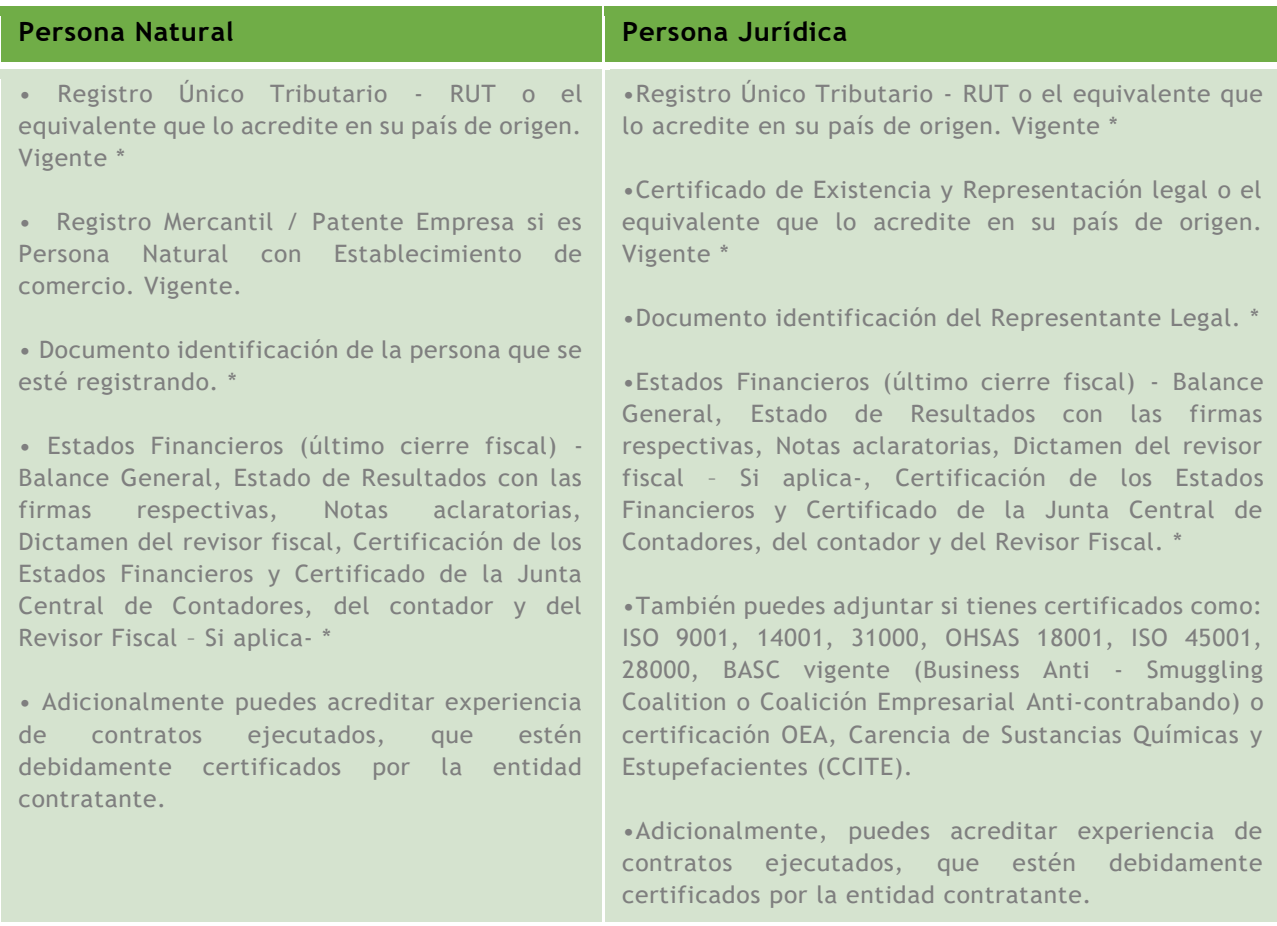

**Nota:** Los ítems marcados con \* son obligatorios.

## 5. ¿Cuándo y cómo actualizo mi registro?

A partir de la fecha de tu registro aprobado, podrá actualizar el perfil las veces que lo considere necesario, el sistema genera una alerta notificando al correo electrónico una tarea "Tiene que actualizar su perfil" con el fin de que valide en el perfil los datos o documentos que tiene por actualizar.

Lo invitamos a descargar el [instructivo para conocer cómo actualizar el perfil en Ariba.](https://cu.epm.com.co/Portals/proveedores_y_contratistas/proveedores-y-contratistas/contratacion/documentos/Instructivo-para-PyC-de-como-actualizar-su-perfil-en-Ariba.pdf)

6. ¿Qué hago si se me bloquea o pierdo la contraseña?

Se pueden presentar dos situaciones:

• Recuperación de usuario o contraseña:

Si olvidaste el usuario o la contraseña, ingresa a la plataforma Ariba, de clic en las opciones "ha olvidado el nombre de usuario o la contraseña" y sigue las instrucciones.

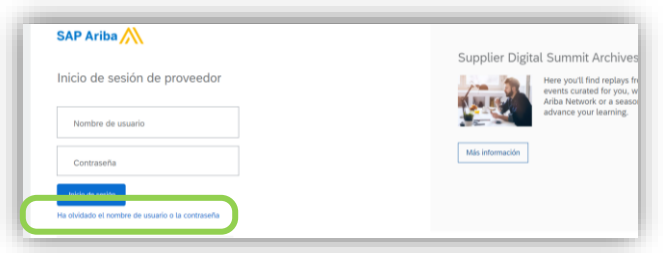

• Cuando el usuario administrador ya no está vigente:

Cuando no existe la posibilidad de reestablecer el usuario o la contraseña, ya sea porque el correo electrónico registrado no se encuentra activo o por falta de la clave para ingresar, debes crear un requerimiento a Ariba, así:

Centro de asistencia Ariba: en el link de Ariba, ingresa al "Centro de ayuda", ubicado en la opción de "Ayuda" de la esquina superior derecha de la aplicación. Digita tu inquietud para consultar la ayuda documentada. En caso de no encontrar solución, selecciona la opción "Obtenga ayuda por teléfono", envía los datos solicitados y espere la llamada de un asesor de Ariba.

También podrás comunicarte con nuestras líneas de atención donde te ayudarán a crear el requerimiento a Ariba:

- En Medellín (Colombia): Línea telefónica +57 4 3805556 Opción 4
- Línea gratuita nacional (Colombia): 018000515552 Opción 4
- Línea gratuita nacional (Guatemala): 502 23028447
- 7. ¿Los documentos obligatorios en el Registro de Proveedores Ariba son suficientes para todos los procesos de contratación?

No, en el caso que tengas que adjuntar un documento adicional, se te informará en la oferta del proceso al que te estén invitando en ese momento.

8. ¿Cómo puedo crear usuarios en mi perfil de Ariba?

Si registraste tu empresa en Ariba como proveedor del Grupo EPM, tu usuario queda con el rol de administrador y te permitirá delegar o crear cuantos usuarios consideres necesarios para interactuar con el Grupo EPM.

Para crear usuarios sigue los pasos:

- Ingresa a Ariba en el siguiente link: <https://grupoepm.supplier-eu.ariba.com/>
- En la parte superior derecha del perfil en el menú: "Configuración"
- Ingresa a "Usuarios", primero debe crear o seleccionar los permisos a los usuarios a crear en "Crear función" ("acceso a propuestas y contratos" permitirá interactuar en eventos y contratos)
- Procede a crear las cuentas de usuario con los datos que allí soliciten, asigna función al o los usuarios y da clic en completado.
- A la persona le llegará una notificación al correo electrónico indicándole los pasos para activar la cuenta en Ariba.

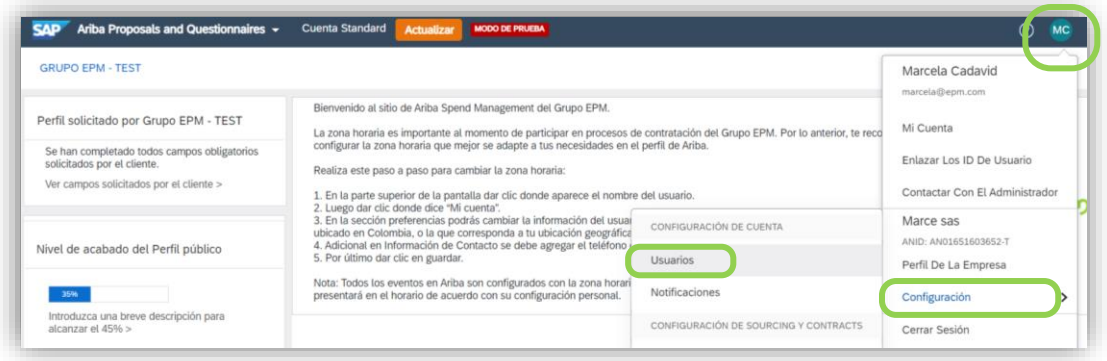

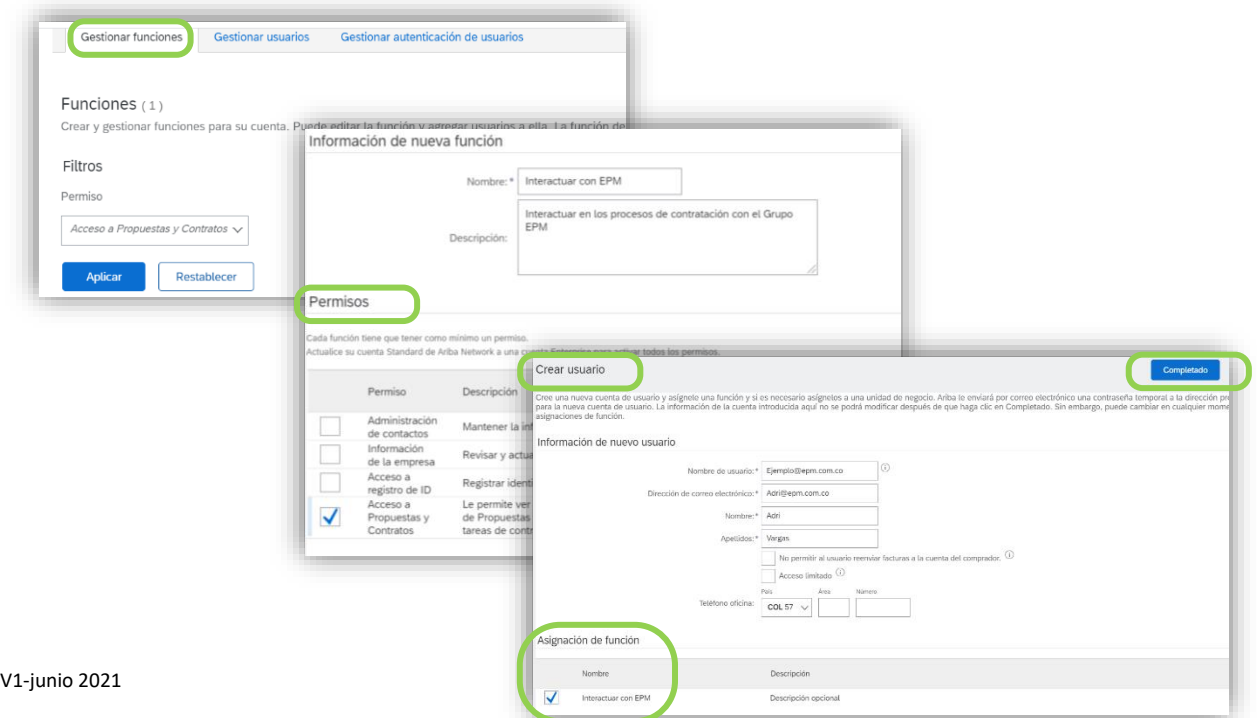

Te invitamos a ver el siguiente tutorial virtual: "Cómo administrar las cuentas de usuario en ARIBA", haz clic en el siguiente enlace: <https://goo.gl/w2BdWG>

9. ¿Cuánto tiempo se demoran en aprobar mi registro o actualización en Ariba?

Si la información del formulario está debidamente diligenciada y con la documentación requerida, el proceso de validación y aprobación tardará 1 día hábil.